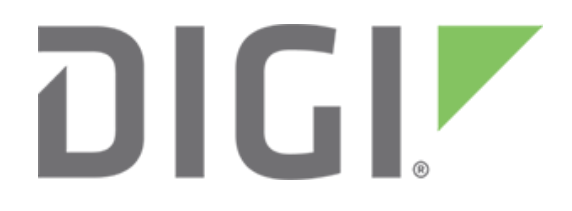

# **Query Zigbee Module Status Information with Digi Remote Manager®**

November 2017 90002267

# **Contents**

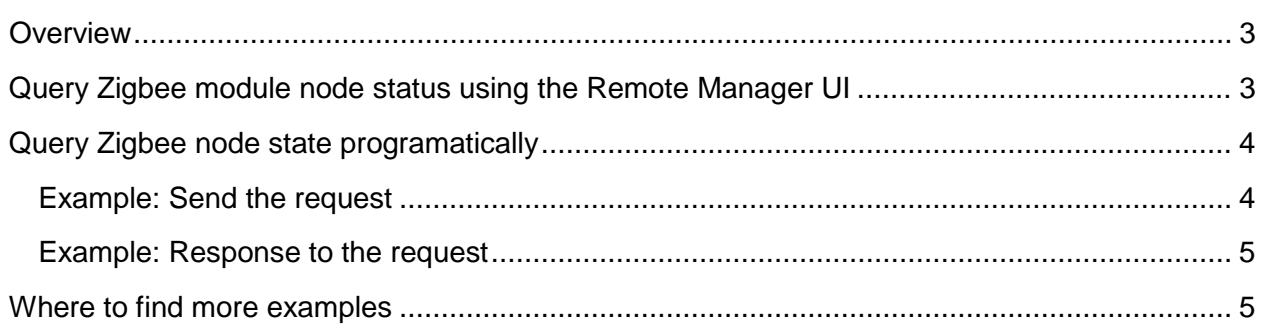

#### <span id="page-2-0"></span>**Overview**

Within Digi Remote Manager<sup>®</sup>, you can interact with Zigbee nodes, IP gateways, and routers. Interacting with Zigbee nodes is supported natively with Digi gateways and Zigbee devices.

For other Zigbee devices, you can gain limited information based on common Zigbee parameters. However, you can use a Python program on the IP gateway. This helps you to achieve a similar level of functionality on a Zigbee device that you have on an XBee node, as long as the Python program understands the proprietary communications protocols for non-Digi nodes.

**NOTE:** Information about the proprietary communications protocols for non-Digi nodes is outside the scope of this document.

In this topic, you will learn how to get status information about Digi Zigbee modules using Remote Manager.

#### <span id="page-2-1"></span>**Query Zigbee module node status using Remote Manager**

You can query and view the Zigbee module node status information in Remote Manager.

- 1. Log into Remote [Manager.](https://remotemanager.digi.com/login.do)
- 2. Click **Device Management > XBee Networks**.
- 3. Search for the desired device. You can filter your search by entering a Zigbee node ID or address in the search field.
- 4. Double-click the desired device. The **Properties** page appears.
- 5. Click the **Summary** menu item to display the most recent cached status information in the right-hand pane.
- 6. Click **Refresh** to update the settings. This action sends a request to the gateway to read the current settings and the state of the node, and then sends a response back to Remote Manager. See the following graphic.

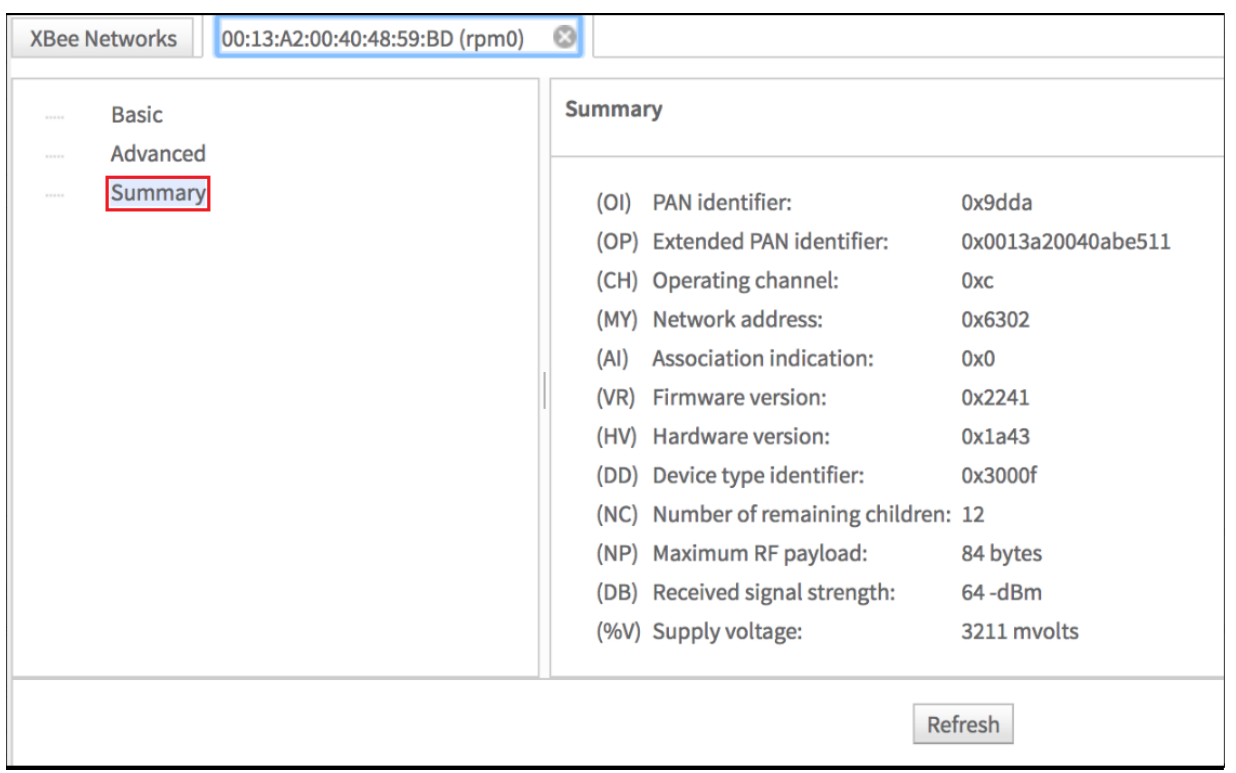

## <span id="page-3-0"></span>**Query Zigbee node state programatically**

Querying the Zigbee node state follows the standard process for querying any device settings in Remote Manager. However, when you query the Zigbee node state, you instruct the gateway to send requests out to the gateway's local PAN (Personal Area Network).

#### <span id="page-3-1"></span>**Example: Send the request**

This example uses a specific RCI command within the SCI interface. You will send an HTTP POST to **https://remotemanager.digi.com/ws/sci** and include the code shown below as the data content of the request.

```
<sci_request version="1.0">
   <send_message cache="false">
    <targets>
       <device id="00000000-00000000-00409DFF-FF5C525A"/>
    </targets>
     <rci_request version="1.1">
       <do_command target="zigbee">
         <query_state addr="00:13:A2:00:40:48:59:BD!"/>
       </do_command>
    </rci_request>
   </send_message>
</sci_request>
```
Note the following:

- 1. The **cache="false"** parameter is part of the send\_message operator. This instructs Remote Manager to send the request to the gateway and bypass any server-side cache that may exist for this node.
- 2. The **targets** group contains the device ID of the gateway that has the node of interest associated with its PAN.
- 3. The **query\_state** command under the RCI do\_command specifies the specific EUI-64 address of the node that is being queried.

## <span id="page-4-0"></span>**Example: Response to the request**

In this example, the response contains the same information that is available in Remote Manager.

```
<sci_reply version="1.0">
   <send_message>
     <device id="00000000-00000000-00409DFF-FF5C525A">
       <rci_reply version="1.1">
         <do_command target="zigbee">
           <query_state addr="00:13:A2:00:40:48:59:BD!">
             <radio>
               <pan_id>0x9dda</pan_id>
               <ext_pan_id>0x0013a20040abe511</ext_pan_id>
               <channel>0xc</channel>
               <net_addr>0x6302</net_addr>
               <association>0x0</association>
               <firmware_version>0x2241</firmware_version>
               <hardware_version>0x1a43</hardware_version>
               <device_type>0x3000f</device_type>
               <children>12</children>
               <max_payload>84</max_payload>
               <rssi>60</rssi>
               <supply_voltage>3211</supply_voltage>
             </radio>
           </query_state>
         </do_command>
       </rci_reply>
     </device>
   </send_message>
</sci_reply>
```
## <span id="page-4-1"></span>**Where to find more examples**

You can view more examples and experiment with the web services APIs in Remote Manager. To access this information, you can log in to Remote Manager and click **Documentation > API Explorer > Examples > SCI > RCI > XBee > Query node state**, as shown in the following graphic.

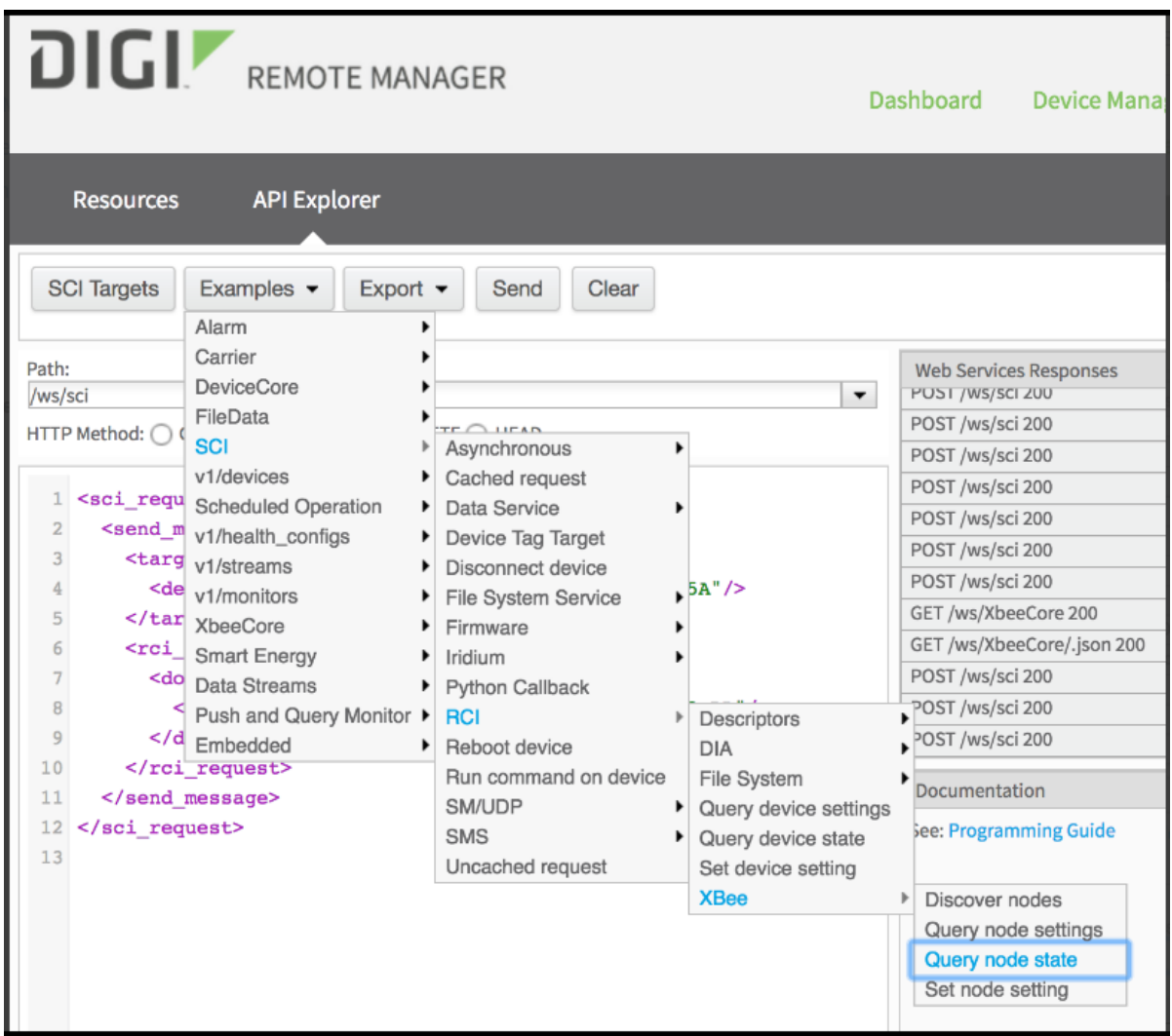